**CH** The Children's Hospital of Philadelphia® Hope lives here.

> The Children's Hospital of Philadelphia Division of Rheumatology 34th and Civic Center Blvd Philadelphia, PA 19104 Phone: 215‐590‐2547 Fax: 215‐590‐4750

## **Uveitis Assessment Form**

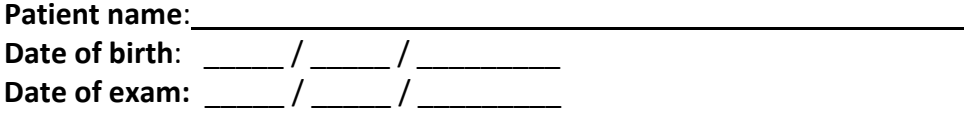

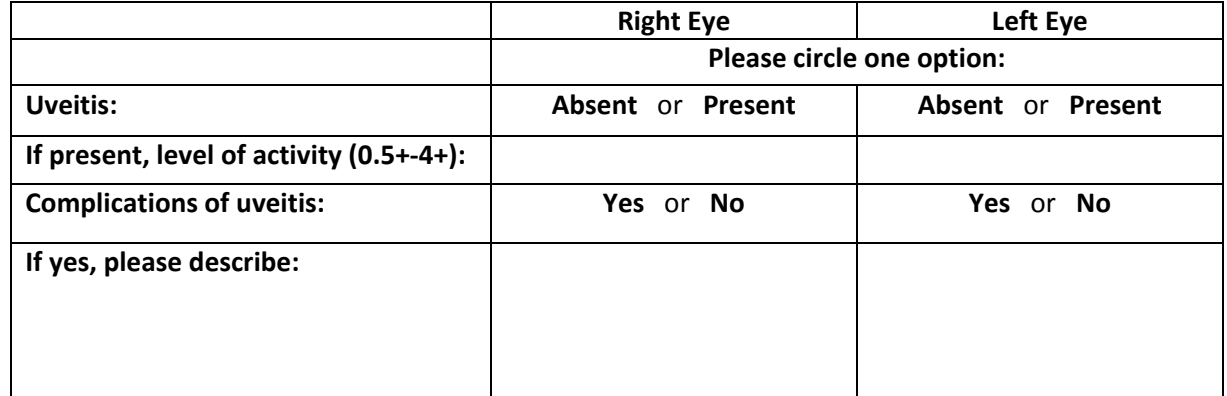

**Comments/Plan:**

**Discharge ophthalmic medication/dosage:**

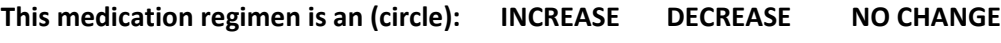

**Follow Up:**

**Name of Ophthalmologist**:

**Signature:** \_\_\_\_\_\_\_\_\_\_\_\_\_\_\_\_\_\_\_\_\_\_\_\_\_\_\_\_\_\_\_\_\_\_\_\_\_\_\_\_\_\_\_

**Phone number**:

*Please send a myCHOP message to your CHOP Rheumatologist with an image of this form attached. By doing so, this form will be directly entered into your child's medical record.*

## *If you are not already signed up for myCHOP, please follow the instructions below to create a new account.*

## *How Do I Sign Up?*

1. Contact your healthcare provider to obtain an Access Code.

2. In your Internet browser, please type **http://mychart.chop.edu.**

3. Click on the 'Sign Up Now' link in the Sign In box.

4. Enter your MyChart Access Code exactly as it was given to you. You will not need to use this code after you've completed the sign-up process. If you do not sign up before the expiration date that was given with the code, you will need to request a new code.

5. Enter **your** Date of Birth (mm/dd/yyyy) and Zip Code as indicated and click Submit. Do not use the date of birth for your child(ren).

6. You will be taken to the next sign-up page.

7. Create a MyChart ID. This will be your MyChart login ID and cannot be changed, so think of one that is secure and easy to remember.

8. Create a MyChart password. You can change your password at any time using MyChart.

9. Enter your Password Reset Question and Answer. This can be used at a later time if you forget your password.

10. Enter your e-mail address. This can be used at a later time if you forget your password. This is the address where you will also receive e-mail notifications when new information is available in MyChart.

11. Click Sign Up. You can now view your child's medical record using MyChart.

## *Additional Information:*

- If you have any questions about your child's health records while using MyChart, please contact your CHOP healthcare provider.

- If you experience any technical issues, email us at **ehealth@email.chop.edu**.

- MyChart technical support is available only during regular business hours (Monday-Friday, 9:00 AM to 5:00 PM EST).

**- MyChart is NOT to be used for urgent needs. For medical emergencies, dial 911.**